#### **Boopsi.mui**

- 1. [Super class](#page-0-0)
- 2. [Background](#page-0-1)
- 3. [Attributes](#page-0-2)
- 4. [MUIA\\_Boopsi\\_Class](#page-1-0)
- 5. [MUIA\\_Boopsi\\_ClassID](#page-1-1)
- 6. [MUIA\\_Boopsi\\_MaxHeight](#page-2-0)
- 7. [MUIA\\_Boopsi\\_MaxWidth](#page-3-0)
- 8. [MUIA\\_Boopsi\\_MinHeight](#page-3-1)
- 9. [MUIA\\_Boopsi\\_MinWidth](#page-4-0)
- 10. [MUIA\\_Boopsi\\_Object](#page-4-1)
- 11. [MUIA\\_Boopsi\\_Remember](#page-5-0)
- 12. [MUIA\\_Boopsi\\_Smart](#page-6-0)
- 13. [MUIA\\_Boopsi\\_TagDrawInfo](#page-6-1)
- 14. [MUIA\\_Boopsi\\_TagScreen](#page-7-0)
- 15. [MUIA\\_Boopsi\\_TagWindow](#page-7-1)

# **Boopsi.mui**

## <span id="page-0-0"></span>**Super class**

Gadget.mui

## <span id="page-0-1"></span>**Background**

MUI's Boopsi class provides an interface to standard, system style BOOPSI gadgets. Since BOOPSI's gadgetclass misses some important features needed for an automatic layout system like MUI, there are several problems with such an interface. MUI tries to solve these problems with some additional attributes.

Coming with release 3.x of the Amiga operating system are some very nice BOOPSI gadgets such as "colorwheel.gadget" or "gradientslider.gadget". With MUI's Boopsi class, you can use these gadgets just as if they were MUI objects.

You can talk to a MUIized BOOPSI object as if it was the BOOPSI object itself. MUI will pass through all attributes and try to be completely transparent. Additionally, if a BOOPSI object generates notification events via IDCMP\_UPDATE, MUI turns them into MUI notification events. Thus, you can e.g. react on the change of WHEEL\_Saturation in a MUI colorwheel BOOPSI gadget as on any other MUI attribute.

An example program "BoopsiDoor.c" is provided to show how this magic works.

## **NOTES**

<span id="page-0-2"></span>OS 3.0/3.1 colorwheel.gadget can accidently render itself one pixel too big, overwriting other parts of the window. As a workaround, MUI will subtract one from the width/height before passing it on to a colorwheel BOOPSI object.

## **Attributes**

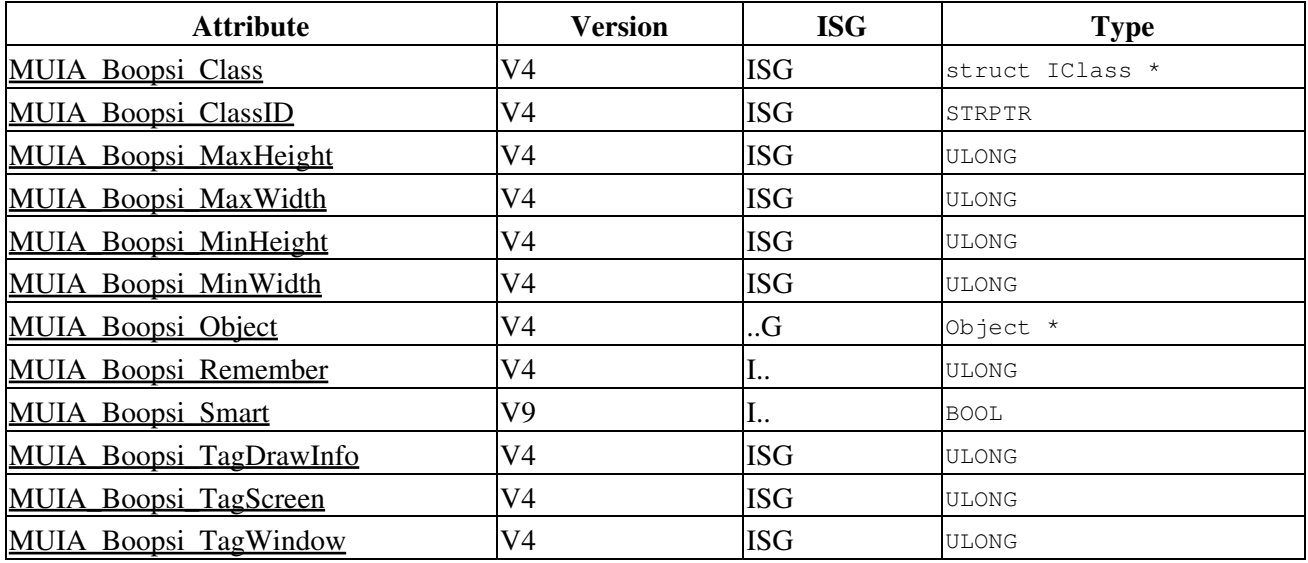

## <span id="page-1-0"></span>**MUIA\_Boopsi\_Class**

#### **NAME**

MUIA Boopsi Class — V4 [ISG], struct IClass \*, 0x80426999

## **FUNCTION**

Pointer to the (private) class you want to create a BOOPSI object from. Only useful if you previously generated your own BOOPSI class with MakeClass().

Of course you may not free the class until you're done with your object.

## **SEE ALSO**

[MUIA\\_Boopsi\\_ClassID](#page-1-1)

## <span id="page-1-1"></span>**MUIA\_Boopsi\_ClassID**

#### **NAME**

[MUIA\\_Boopsi\\_ClassID](#page-1-1) — V4 [ISG], STRPTR, 0x8042bfa3

### **FUNCTION**

[MUIA\\_Boopsi\\_ClassID](#page-1-1) specifies the name for the public BOOPSI class you want to create an object of. It will only be used when [MUIA\\_Boopsi\\_Class](#page-1-0) is NULL.

#### Attributes 2

The public class must be in memory before you can create an instance of it, you will have to open the required class library by hand.

Note the string given to [MUIA\\_Boopsi\\_ClassID](#page-1-1) must remain valid until you're done with the object.

### **EXAMPLE**

```
cwbase OpenLibrary
Wheel BoopsiObject
  NeXTFrame
  MUIA_Boopsi_ClassID 
  MUIA_Boopsi_MinWidth 
  MUIA_Boopsi_MinHeight
  MUIA_Boopsi_Remember WHEEL_Saturation
  MUIA_Boopsi_Remember WHEEL_Hue
  MUIA_Boopsi_TagScreen WHEEL_Screen
   WHEEL_Screen 
   GA_Left 
   GA_Top 
   GA_Width 
   GA_Height 
  ICA_TARGET ICTARGET_IDCMP
   End
MUI_DisposeObjectwheel
CloseLibrarycwbase
```
## **SEE ALSO**

MUIA Boopsi Class

## <span id="page-2-0"></span>**MUIA\_Boopsi\_MaxHeight**

#### **NAME**

MUIA Boopsi MaxHeight — V4 [ISG], ULONG, 0x8042757f

### **FUNCTION**

For MUI's automatic layout system, it's required that objects know their minimum and maximums sizes. Since BOOPSI gadgets don't support this feature, you will have to help MUI and adjust these values by hand.

Defaults:

[MUIA\\_Boopsi\\_MinWidth](#page-4-0) - 1 pixel [MUIA\\_Boopsi\\_MinHeight](#page-3-1) - 1 pixel [MUIA\\_Boopsi\\_MaxWidth](#page-3-0) - unlimited [MUIA\\_Boopsi\\_MaxHeight](#page-2-0) - unlimited

## **EXAMPLE**

see [MUIA\\_Boopsi\\_ClassID](#page-1-1)

#### **SEE ALSO**

[MUIA\\_Boopsi\\_ClassID](#page-1-1)

## <span id="page-3-0"></span>**MUIA\_Boopsi\_MaxWidth**

#### **NAME**

MUIA Boopsi MaxWidth — V4 [ISG], ULONG, 0x8042bcb1

#### **FUNCTION**

For MUI's automatic layout system, it's required that objects know their minimum and maximums sizes. Since BOOPSI gadgets don't support this feature, you will have to help MUI and adjust these values by hand.

Defaults:

[MUIA\\_Boopsi\\_MinWidth](#page-4-0) - 1 pixel [MUIA\\_Boopsi\\_MinHeight](#page-3-1) - 1 pixel [MUIA\\_Boopsi\\_MaxWidth](#page-3-0) - unlimited [MUIA\\_Boopsi\\_MaxHeight](#page-2-0) - unlimited

### **EXAMPLE**

see [MUIA\\_Boopsi\\_ClassID](#page-1-1)

### **SEE ALSO**

[MUIA\\_Boopsi\\_ClassID](#page-1-1)

## <span id="page-3-1"></span>**MUIA\_Boopsi\_MinHeight**

#### **NAME**

MUIA Boopsi MinHeight — V4 [ISG], ULONG, 0x80422c93

### **FUNCTION**

For MUI's automatic layout system, it's required that objects know their minimum and maximums sizes. Since BOOPSI gadgets don't support this feature, you will have to help MUI and adjust these values by hand.

Defaults:

[MUIA\\_Boopsi\\_MinWidth](#page-4-0) - 1 pixel [MUIA\\_Boopsi\\_MinHeight](#page-3-1) - 1 pixel [MUIA\\_Boopsi\\_MaxWidth](#page-3-0) - unlimited [MUIA\\_Boopsi\\_MaxHeight](#page-2-0) - unlimited

#### **EXAMPLE**

see [MUIA\\_Boopsi\\_ClassID](#page-1-1)

#### **SEE ALSO**

[MUIA\\_Boopsi\\_ClassID](#page-1-1)

## <span id="page-4-0"></span>**MUIA\_Boopsi\_MinWidth**

#### **NAME**

MUIA Boopsi MinWidth — V4 [ISG], ULONG, 0x80428fb2

### **FUNCTION**

For MUI's automatic layout system, it's required that objects know their minimum and maximums sizes. Since BOOPSI gadgets don't support this feature, you will have to help MUI and adjust these values by hand.

Defaults:

[MUIA\\_Boopsi\\_MinWidth](#page-4-0) - 1 pixel [MUIA\\_Boopsi\\_MinHeight](#page-3-1) - 1 pixel [MUIA\\_Boopsi\\_MaxWidth](#page-3-0) - unlimited [MUIA\\_Boopsi\\_MaxHeight](#page-2-0) - unlimited

#### **EXAMPLE**

see [MUIA\\_Boopsi\\_ClassID](#page-1-1)

#### **SEE ALSO**

[MUIA\\_Boopsi\\_ClassID](#page-1-1)

## <span id="page-4-1"></span>**MUIA\_Boopsi\_Object**

### **NAME**

MUIA Boopsi Object — V4 [..G], Object \*, 0x80420178

## **FUNCTION**

No input, just an output since this attribute is only getable. What MUI returns when generating a BoopsiObject is a standard MUI object, not a pointer to the BOOPSI gadget itself. In case you really need this BOOPSI gadget pointer, you can obtain it by getting [MUIA\\_Boopsi\\_Object](#page-4-1) from the MUI object.

Since MUI passes along every unknown attribute to the BOOPSI gadget, there should be no need for this tag anyway.

Note that the BOOPSI object pointer is only valid when the window is open!

### **SEE ALSO**

[MUIA\\_Boopsi\\_Class](#page-1-0), [MUIA\\_Boopsi\\_ClassID](#page-1-1)

## <span id="page-5-0"></span>**MUIA\_Boopsi\_Remember**

#### **NAME**

MUIA Boopsi Remember — V4 [I..], ULONG, 0x8042f4bd

### **FUNCTION**

Most BOOPSI objects are kind of silly, they don't support automatic resizing or jumping from screen to screen. Therefor, MUI sometimes needs to dispose and regenerate a BOOPSI object. This will result in loosing the current state of the object, e.g. saturation and hue values in a colorwheel.

To solve this problem, you can tell MUI what attributes must be remembered during dispose/regeneration. For a colorwheel, this would e.g. be WHEEL\_Saturation and WHEEL\_Hue.

Before disposing the BOOPSI object, the remember tags are read and stored in a private buffer. After regeneration, the contents of this buffer are passed back to the BOOPSI object again.

Note that you can define up to five [MUIA\\_Boopsi\\_Remember](#page-5-0) tags.

### **BUGS**

The remember procedure will not work when the attributes you want to remember are just pointers to data stored somewhere in the BOOPSI object.

## **EXAMPLE**

see [MUIA\\_Boopsi\\_ClassID](#page-1-1)

NAME 6

#### **SEE ALSO**

[MUIA\\_Boopsi\\_ClassID](#page-1-1)

## <span id="page-6-0"></span>**MUIA\_Boopsi\_Smart**

#### **NAME**

MUIA Boopsi Smart — V9 [I..], BOOL, 0x8042b8d7

### **FUNCTION**

Specify TRUE for smart BOOPSI gadgets that allow resizing, e.g. the textfield.class. In this case, MUI will not dispose and recreate the object.

## <span id="page-6-1"></span>**MUIA\_Boopsi\_TagDrawInfo**

#### **NAME**

MUIA Boopsi TagDrawInfo - V4 [ISG], ULONG, 0x8042bae7

#### **FUNCTION**

Unfortunately, most BOOPSI gadgets need information on the display environment they will reside in at object creation time. Due to MUI's concept, this information is not available that early.

To solve this problem, MUI doesn't generate the BOOPSI object instantly, creation is delayed until the window containing the gadget is opened.

At this time, MUI fills some values about display environment into the BOOPSI objects creation tag list. You have to tell MUI, what tags are actually needed.

With MUIA Boopsi TagDrawInfo you can tell MUI where to fill in a needed DrawInfo structure.

#### **EXAMPLE**

If your BOOPSI gadget needs a pointer to a DrawInfo structure supplied with the MYBOOPSI\_DrawInfo tag, you would have to specify

```
BoopsiObject
   RecessedFrame
   MUIA_Boopsi_TagDrawInfo MYBOOPSI_DrawInfo
   MYBOOPSI_DrawInfo
   GA_Left 
   GA_Top
```
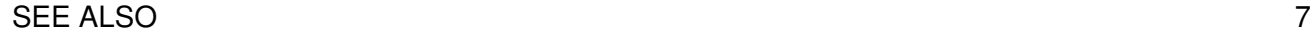

## **SEE ALSO**

[MUIA\\_Boopsi\\_ClassID,](#page-1-1) [MUIA\\_Boopsi\\_TagScreen,](#page-7-0) [MUIA\\_Boopsi\\_TagWindow](#page-7-1)

## <span id="page-7-0"></span>**MUIA\_Boopsi\_TagScreen**

## **NAME**

MUIA Boopsi TagScreen — V4 [ISG], ULONG, 0x8042bc71

## **FUNCTION**

Unfortunately, most BOOPSI gadgets need information on the display environment they will reside in at object creation time. Due to MUI's concept, this information is not available that early.

To solve this problem, MUI doesn't generate the BOOPSI object instantly, creation is delayed until the window containing the gadget is opened.

At this time, MUI fills some values about display environment into the BOOPSI objects creation tag list. You have to tell MUI, what tags are actually needed.

With [MUIA\\_Boopsi\\_TagScreen](#page-7-0) you can tell MUI where to fill in a needed Screen structure.

## **EXAMPLE**

If your BOOPSI gadget needs a pointer to a Screen structure supplied with the MYBOOPSI\_Screen tag, you would have to specify

```
BoopsiObject
   RecessedFrame
   MUIA_Boopsi_TagScreen MYBOOPSI_Screen
   MYBOOPSI_Screen
   GA_Left 
   GA_Top 
   GA_Width 
   GA_Height
   End
```
## **SEE ALSO**

<span id="page-7-1"></span>[MUIA\\_Boopsi\\_ClassID,](#page-1-1) [MUIA\\_Boopsi\\_TagDrawInfo,](#page-6-1) [MUIA\\_Boopsi\\_TagWindow](#page-7-1)

## **MUIA\_Boopsi\_TagWindow**

## **NAME**

MUIA Boopsi TagWindow — V4 [ISG], ULONG, 0x8042e11d

## **FUNCTION**

Unfortunately, most BOOPSI gadgets need information on the display environment they will reside in at object creation time. Due to MUI's concept, this information is not available that early.

To solve this problem, MUI doesn't generate the BOOPSI object instantly, creation is delayed until the window containing the gadget is opened.

At this time, MUI fills some values about display environment into the BOOPSI objects creation tag list. You have to tell MUI, what tags are actually needed.

With MUIA Boopsi TagWindow you can tell MUI where to fill in a needed Window structure.

### **EXAMPLE**

If your BOOPSI gadget needs a pointer to a Window structure supplied with the MYBOOPSI\_Window tag, you would have to specify

```
BoopsiObject
   RecessedFrame
   MUIA_Boopsi_TagWindow MYBOOPSI_Window
   MYBOOPSI_Window
   GA_Left 
   GA_Top 
   GA_Width 
   GA_Height
   End
```
## **SEE ALSO**

[MUIA\\_Boopsi\\_ClassID,](#page-1-1) [MUIA\\_Boopsi\\_TagDrawInfo,](#page-6-1) [MUIA\\_Boopsi\\_TagWindow](#page-7-1)

Copyright © 1992-2006 by Stefan Stuntz Copyright © 2006-2018 by Thore Böckelmann, Jens Maus [MUI for AmigaOS](http://muidev.de/) - Updated: 09-Jul-2018